## Steve W4CNG's Cliff Notes for TYT 2017 Dual Band DMR HT This is "How to use the Radio" not program the Code Plug

This is the "Cut to the Chase" how to use the radio and a note on how to get the Code Plug into the radio. The instruction book has 73 pages in it a lot of which are not needed. We don't use emergency or Lone Worker information. Up front here are some items that flow thru all the notes. NOTE: This Radio will operate on only one band at a time. No Dual anything or cross band repeat.

This radio programs a little bit different from the existing TYT line, and most of that is backwards from the 380/390 series.

First connect programming cable to radio, turn radio on Plug USB cable to computer, then load the MD2017 CPS program Load the code plug you want to use into CPS. Then, select Program from the top left bar and Write to Radio then OK.

The program bar will slowly move across the screen and the program will be shot into the radio. After it says Success, disconnect radio and programming cable, and power cycle the radio.

Next is how the track ball works. In the various functions and menu selections of the radio the Track Ball will be shown as "TB". The track ball moves to the left, right, up and down and press it to select the menu item you chose. When you get to the desired menu item or sub menu item press the Menu button to Select that function. Then press the Back button to exit one or more times to get back to the main screen. To select Zones use Up/Down and press TB to select the Zone. To change Talk Groups in a Zone push left or right. The TG name will appear along with the slot number in the upper right of the display. After selecting the TG, press the TB to lock that TG into use. If it is a long name it will then scroll.

Some things need to be done first. Set the Time and Date.

Press Menu, use TB to go down to Utilities

Select Utilities press TB and move TB to Clock, press Menu.

Adjust clock time by using Keypad numbers and then press Menu to save.

Press Back and select Date with TB and press Menu.

Use keypad numbers to set date and press Menu. Press Back to get to top screen.

After you select a Zone and TG you may want to lock the keypad including the trackball. Moving the TB while using the radio can cause a change in frequency or TG. To lock the keypad do the following:

Press Menu. Scroll down to Utilities and press Menu to select. Move TB down to Radio Settings, press Menu to select. Move TB down to Manual, press Menu to select. Move TB to 5S, 10S, 15S and select one with Menu. Time back to main screen. Keypad is now locked. To Unlock, press Menu and  $*$ + key. You can now select a new zone or move to a different TG. Do nothing to the keypad and the keyboard will lock in the selected delay time.

When selecting Zones make sure the arrow on the left is pointing to the Name of the Zone (TB up/down to move pointer) and it will show a D for Digital or an A for an Analog set of channels that are attached to TG Slots. Then you can use the left or right TB move to select Talk Groups or Analog Channels. Then after the preset Lock Time the Keyboard will lock.

Loading in Digital Contacts is done within the Programming Functions is not addressed here. Adding TG Information can also be done within Programming Functions. To Download Programming Software (CPS) go to the following Web Site: WWW.TYT888.COM. This will give you the TYT Web Site where you can download the latest CPS for the MD2017 and other TYT Products.

There are folks working on  $Tools(z)$  Software to add features to the Factory firmware. Those will be developed over the next few weeks. Be careful to insure that the versions are Production and not Beta before using unless you want to be a guinea pig for testing. It has been proven that the TYT radio's are not easily Bricked. One thing I have done when getting a new radio is to read the installed code plug that is factory loaded into the radio. You can always reload this code plug to flush the radio so you can always go back to square one if needed.

The TYT folks have done a very good factory code plug. It includes both 440 and 2 meter band frequencies with scanning and a basic digital ID. If in doubt look at the factory code plug to insure that you are going into the right direction for programming.

Being a Master Programmer for TYT, Motorola, Hytera, Tera, Connect Systems and several other non digital Ham Radio's I have seen several variations of how Radio Code Plugs are done all the way back to early Motorola Astro Sabres using MSDOS 6.2. I think of the main Code Plugs for all these radio's as Excel Spreadsheets with some changes in how they are laid out. There are many different ways to get the radio to attach to the computer to install the code plug and the MD2017 is totally different as explained earlier in this Cliff Notes paper. These code plugs are not Excel files, I just look at them as an Excel spread sheet to go fill in the blanks and generate a functional Code Plug with what I want and need.

## Add Multi-Mode Talk Groups to one Zone You can have 2 sets of 16 talk groups in one Zone

I did some more digging into various combo's of TG's and Zones. Each Zone actually has two banks of 16 possible TG's or Analog Repeaters. These can be on different bands and mixed together. Today I build a Test Zone and dumped Analog and Digital TG's into the A Bank which displays on the top line of the front display ad the B Bank which displays on the second line. See Pictures below. First one with A bank selected, then B bank selected. Move the arrow on the left up and down to select which one is active. Digital will display a D and Analog will display an A at the left side of each bank. Now you have up to 32 possible TG's or Channels in one zone.

Two Pictures follow. The first one shows 1 TG on Bank A and Bank B.

The second one shows 16 TG on Bank A and 12 on Bank B. Up/Down on TB selects bank. Left/Right selects TG in the selected Bank of the Zone.

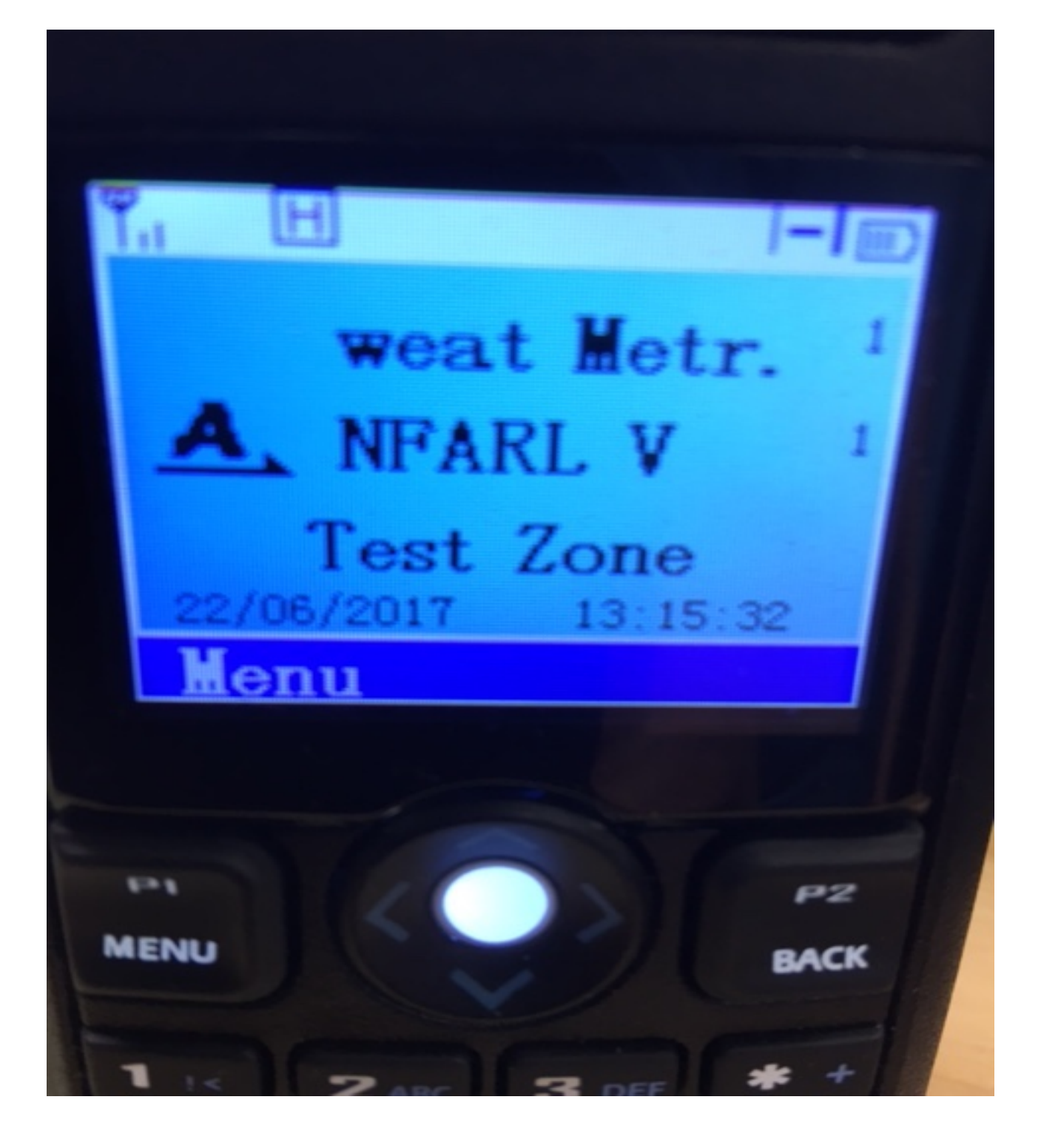

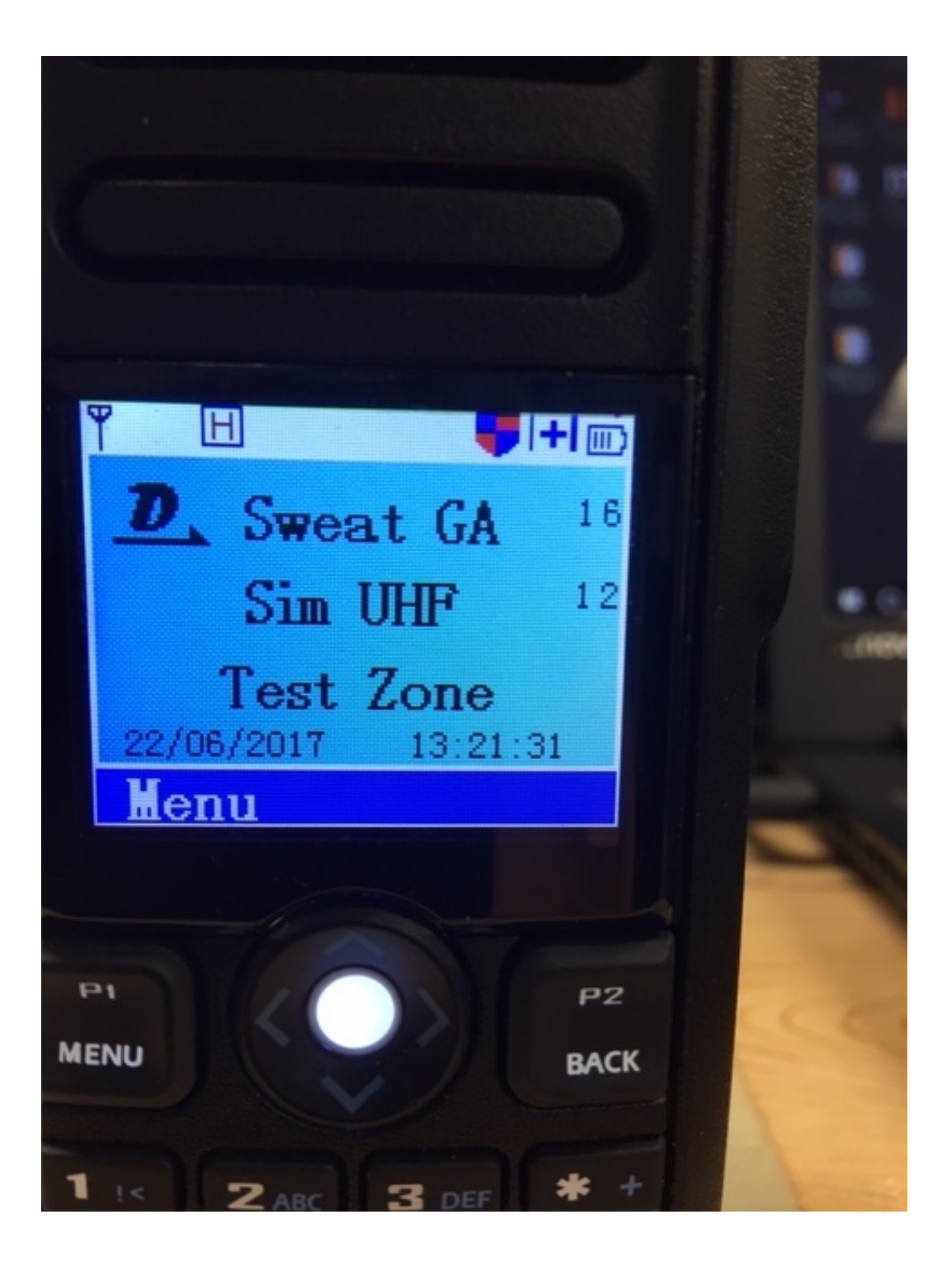